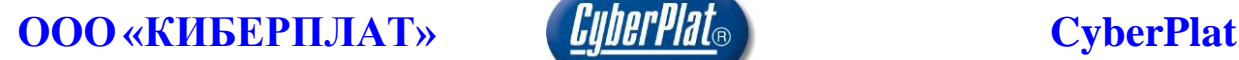

Россия, 123610, г. Москва, ЦМТ-2, Краснопресненская наб., д.12, подъезд №7 Телефон: 8 (495) 967-02-20 Факс: 8 (495) 967-02-08 [http://www.cyberplat.ru](http://www.cyberplat.ru/) Email: [info@cyberplat.ru](mailto:info@cyberplat.ru)

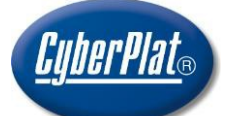

Russia, 123610, Moscow, WTC-2, Krasnopresnenskaya nab., 12, Entrance #7 Phone: +7 (495) 967-02-20 Fax: +7 (495) 967-02-08 [http://www.cyberplat.com](http://www.cyberplat.com/) Email: [info@cyberplat.com](mailto:info@cyberplat.com)

# Терминал сети CyberFT

Руководство по установке

Версия 1.0

### **Аннотация**

Настоящий документ представляет собой руководство по установке и обновлению ПО «Терминал сети CyberFT», разработка ООО «КИБЕРПЛАТ». Документ является составной частью документации по Терминалу сети CyberFT,

### Содержание

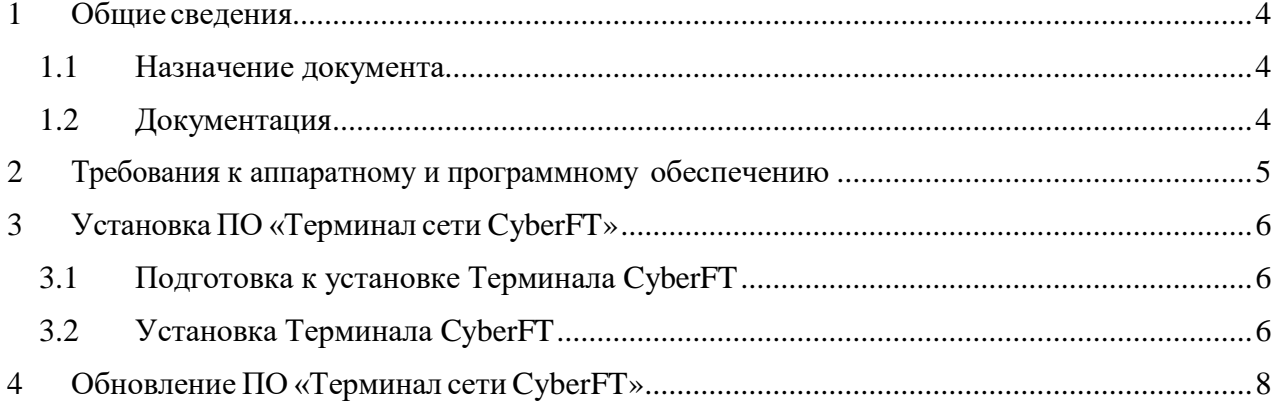

### **1 Общие сведения**

### *1.1 Назначение документа*

<span id="page-3-1"></span><span id="page-3-0"></span>Настоящий документ представляет собой руководство по установке и обновлению ПО «**Терминал сети CyberFT».** Документ является составной частью документации по Терминалу сети CyberFT.

**Сеть CyberFT** – система электронного документооборота, представляющая собой совокупность программных и аппаратных средств, предназначенная для обмена юридически значимыми электронными документами и обеспечивающая информационное и технологическое взаимодействие между Участниками.

**Терминал CyberFT** – программно-техническое средство, устанавливаемое у Участника и служащее для подключения Участника к Сети CyberFT.

В документе [1] приведен список терминов и сокращений, используемых в документации по работе с Терминалом CyberFT.

### *1.2 Документация*

<span id="page-3-2"></span>Ссылки на документацию вы найдете здесь: <https://cyberft.ru/downloads/soft> .

Комплект документации для работы с Терминалом сети CyberFT включает в себя следующие документы.

- 1. Терминал сети CyberFT. Руководство администратора. ООО «КИБЕРПЛАТ».
- 2. Терминал сети CyberFT. Руководство пользователя. ООО «КИБЕРПЛАТ».
- 3. Терминал сети CyberFT. Руководство по установке. ООО «КИБЕРПЛАТ».
- 4. Порядок подключения к процессингу CyberFT. Руководство администратора. ООО «КИБЕРПЛАТ».
- 5. Создание ключа подписанта системы CyberFT с помощью Genkey. Руководство пользователя. ООО «КИБЕРПЛАТ».
- 6. Сервис подписания в сети CyberFT. Руководство пользователя. ООО «КИБЕРПЛАТ».

### <span id="page-4-0"></span>**2 Требования к аппаратному и программному обеспечению**

#### **Требования к компьютеру на рабочем месте пользователя:**

- многоядерный центральный процессор уровня Intel Core 2 Duo 3.0 Ghz и выше;
- оперативная память 4 ГБ и выше;
- современный браузер.

#### **Требования к программному обеспечению сервера Терминала CyberFT:**

- операционная система Debian GNU/Linux актуальной версии;
- файловая система ext3 или ext4.

#### **Требования к аппаратному обеспечению сервера Терминала CyberFT:**

- архитектура процессора x86-64;
- объем ОЗУ не менее 4 ГБ;
- многоядерный центральный процессор (желательно выделить не менее двух ядер);
- объем жесткого диска не менее 80 ГБ.

## **3 Установка ПО «Терминал сети CyberFT»**

### <span id="page-5-1"></span><span id="page-5-0"></span>*3.1 Подготовка к установке Терминала CyberFT*

- 1. Установить на сервер Терминала CyberFT ОС Linux Debian актуальной версии. Актуальную версию Debian можно скачать с официального ресурса <https://www.debian.org/distrib/index.ru.html> .
	- 2. Проверить версию ядра linux: выполнить команду: **uname –r . Обратите внимание!** Версия ядра Linux должна быть не ниже 3.10.
	- 3. Необходимо обеспечить доступ по сети Интернет к ресурсу *get.docker.com* для загрузки ПО Docker.
	- 4. Необходимо обеспечить доступ к Процессингу CyberFT:

адрес тестового процессинга **tcp://service.cyberft.ru:50090;** адрес промышленного процессинга **tcp://service.cyberft.ru:50091.**

### <span id="page-5-2"></span>*3.2 Установка Терминала CyberFT*

- 1) В каталоге */home/* создайте папку */cyberft/* , в которую будет устанавливаться ПО «Терминал CyberFT». *cd /home/ mkdir cyberft*
- 2) Скачайте и сохраните архив с дистрибутивом Терминала CyberFT в папку */home/cyberft/*

*cd /home/cyberft/*

*wget<http://download.cyberft.ru/CyberFT/cyberft-v4.3.1.1.tar.gz> .*

Номер актуальной версии дистрибутива вы можете уточнить у вашего менеджера внедрения или в службе технической поддержки по адресу [support@cyberft.ru.](mailto:support@cyberft.ru)

3) Распакуйте архив с дистрибутивом следующей командой:

*tar -zxf /home[/cyberft-v4.3.1.1.tar.gz.](http://download.cyberft.ru/CyberFT/cyberft-v3.4.4.2.tar.gz)*

4) После успешной распаковки запустите скрипт установки

*./distr/install.sh .*

При установке скрипт предложит выбрать вариант установки:

- с использованием *docker*;
- без использования *docker*.

**Обратите внимание!** Рекомендуется устанавливать Терминал CyberFT в образе docker (вариант 1) как наиболее стабильный и безопасный вариант.

Потребуется указать ваш 12-значный **ID Терминала** в сети CyberFT, который вы можете уточнить в службе технической поддержки по адресу [support@cyberft.ru.](mailto:support@cyberft.ru)

Далее скрипт установки выведет на экран запрос, нужно ли устанавливать **сервис** *samba*.

Если вам будет необходимо настроить файловый обмен с каталогами Терминала из внешней среды, то на этот вопрос ответьте *«Y»***.**

**Доступ к веб-интерфейсу** осуществляется по IP-адресу сервера Терминала под логином и паролем администратора, указанным при установке.

На экран будет выведен вопрос: «**Создать офицеров безопасности**? **(Y|N) (по умолчанию установлено «Y»).»**

Введите один из двух ответов в зависимости от утвержденной политики безопасности.

### **4 Обновление ПО «Терминал сети CyberFT»**

<span id="page-7-0"></span>Перед обновлением ПО рекомендуется сделать резервную копию (*backup*) текущего состояния сервера Терминала CyberFT.

### **Порядок обновления ПО**

1. Создайте папку для загрузки обновления, например, *update* :

*cd /home mkdir update cd update.*

2. Скачайте актуальную версию сборки по ссылке <http://download.cyberft.ru/CyberFT/> :

*wget <http://download.cyberft.ru/CyberFT/cyberft-v4.3.1.1.tar.gz> .*

3. Распакуйте архив в папку */home/update :*

*tar -xvf cyberft-v4.3.1.1.tar.gz .*

4. Запустите скрипт обновления (*update.sh*) из папки distr

*cd /home/update/ ./distr/update.sh*

5. В процессе обновления на экран будет выведен вопрос

#### **«Укажите директорию, в которую установлен текущий терминал CyberFT».**

Укажите путь к папке, где установлена текущая версия ПО.

**Пример.**

Если текущая версия ПО установлена в папке */home/cyberft/app,* укажите путь */home/cyberft/ .*

6. На вопрос «**Выполнить резервное копирование?**» можно ответить положительно или отрицательно.

7. После завершения обновления рекомендуется удалить все данные из папки */home/update/.*

8. Войдите в web-интерфейс и проверьте работоспособность новой версии ПО Терминал CyberFT.